# 拡大プリントEZ 拡大プリントEZ バージョンアップ内容説明資料 バージョンアップ内容説明資料 **(Ver 1.02.00J)** ポスタープリンター専用イージーオペレーションソフトウェア

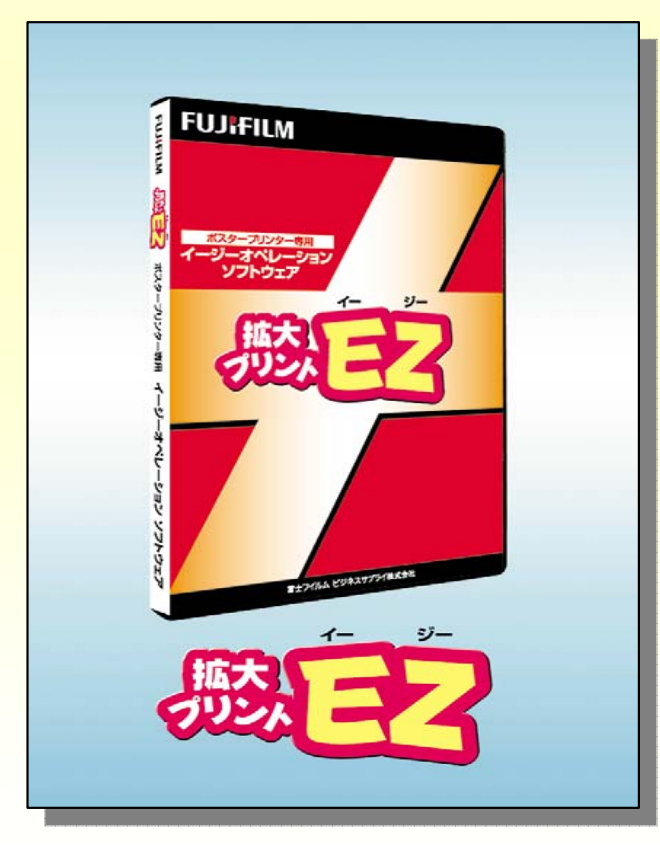

2008年5月 富士フイルム ビジネスサプライ株式会社

# **拡大プリントEZ 新バージョン特長 拡大プリントEZ 新バージョン特長**

- ①長尺物や式次第の作成に便利な『レイアウト機能』
- ②ワード/エクセルデータ取り込み機能に『全取り込み』モード追加
- ③入力文字の自動削除機能
- ④任意文字サイズ入力機能と文字間設定機能
- ⑤新プレビューモード搭載
- ⑥90度回転機能
- ⑦トンボ作成機能
- ⑧バンドルテンプレートの充実
- ⑨マウス操作によるオブジェクト変倍機能と一括選択機能
- ⑩「Delete」ボタンでのオブジェクト削除機能
- ⑪キーボード上下左右ボタンでのオブジェクト微移動機能
- ⑫「拡大プリントEZ」差分データダウンロード方法

### ①長尺物や式次第などの文字行数の多い原稿作成時に便利な『レイアウト機能』追加

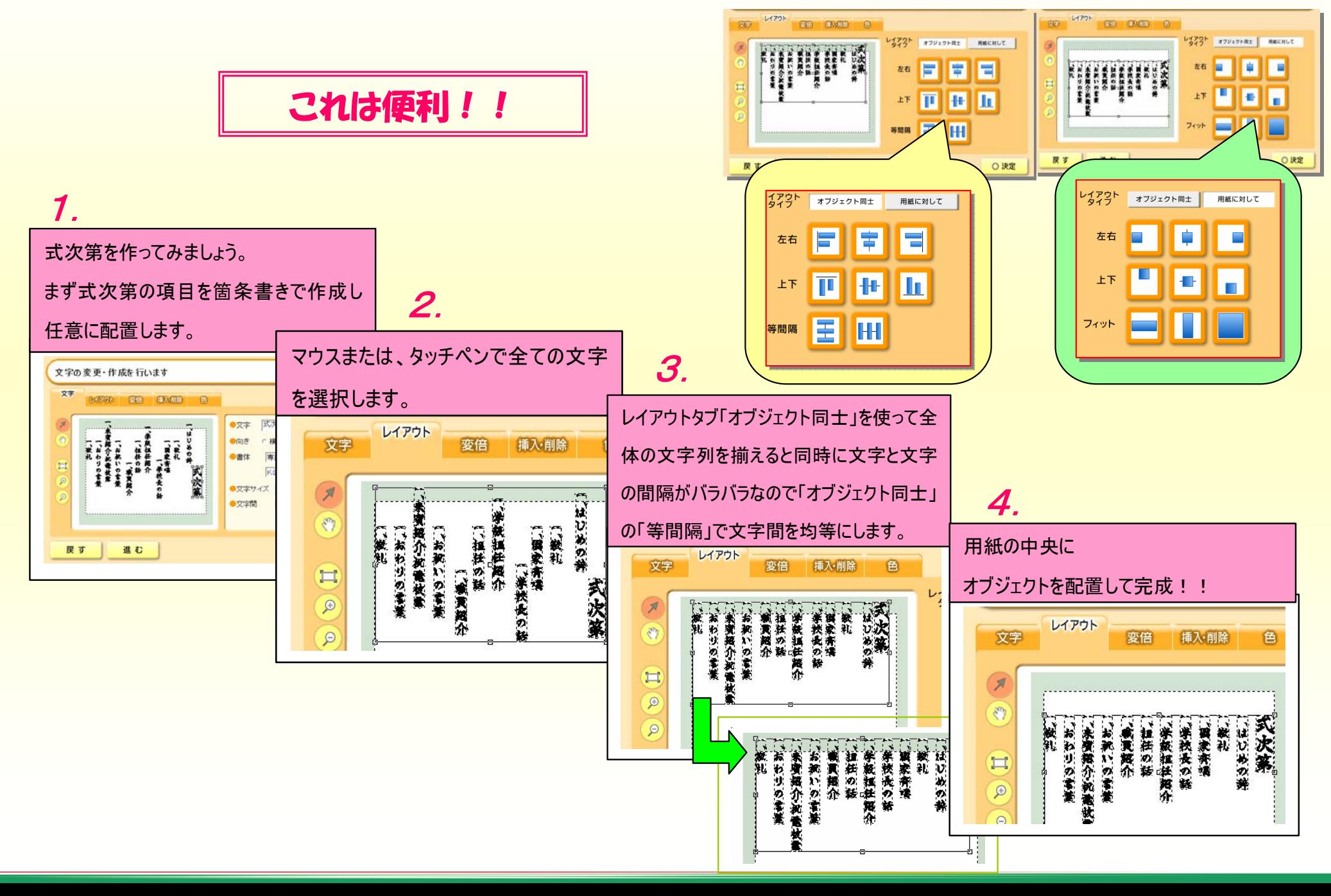

### ②ワード**/**エクセルデータの全取り込み機能追加!

読み込みたいワードデータを表示して「全取り込み」ボタンを押すだけで一発貼り付けが可能になりました。 \*エクセルデータについては、「選択取り込み」を使用して下さい。

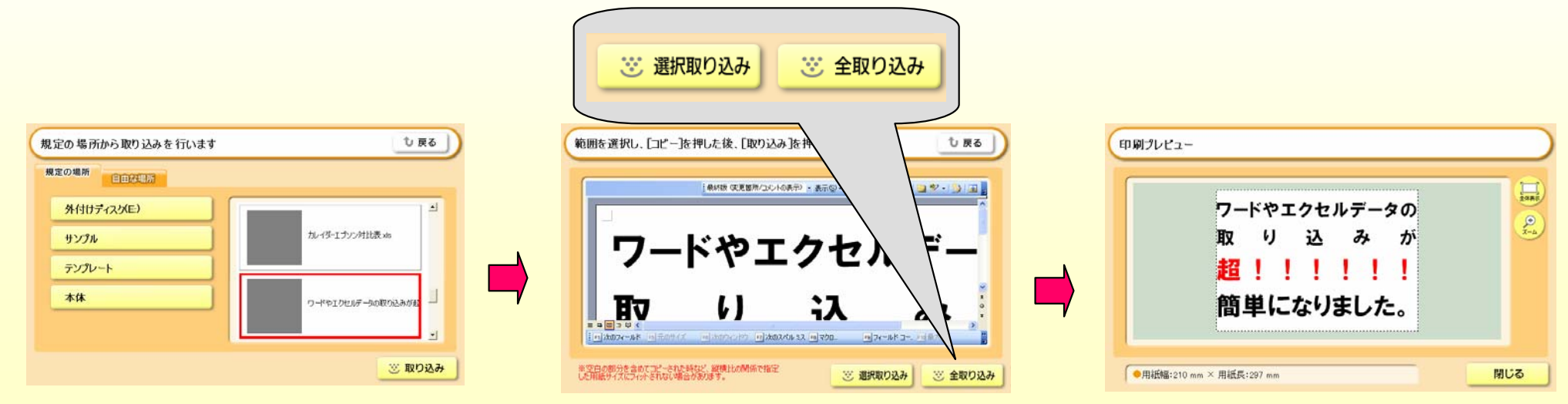

### ③入力文字の自動削除機能追加

一度入力した文字をわざわざ削除する必要がなくなりました。

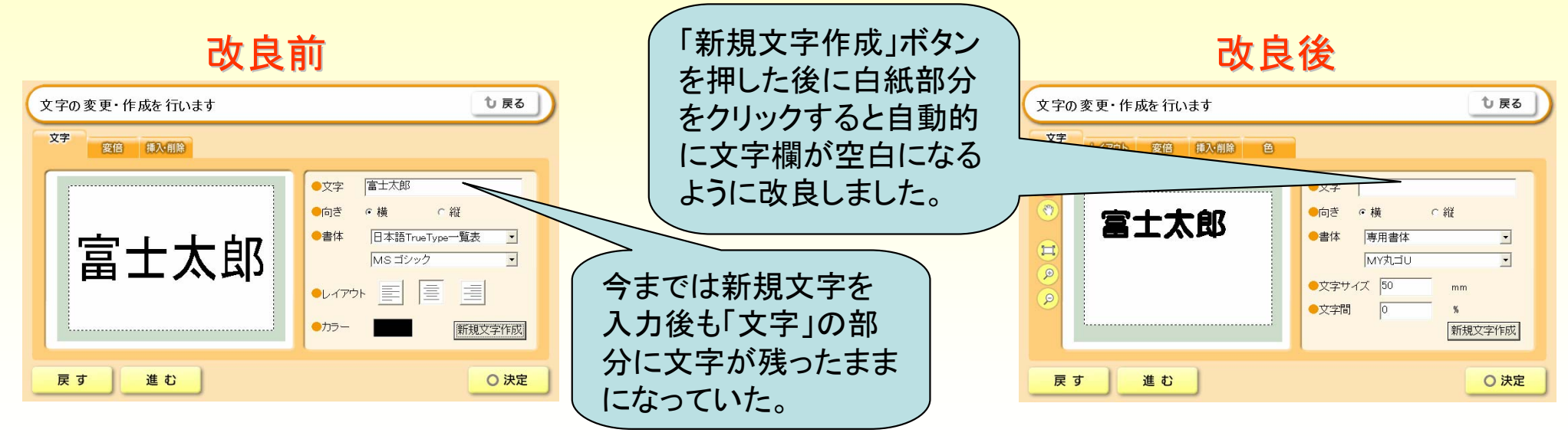

#### ④任意文字サイズ入力機能と文字間設定機能追加

従来は、新規に文字を作成した際、設定用紙いっぱいに文字が自動拡大されていましたが、新バージョン では文字のサイズを任意指定できるようになり、新規文字作成時および既に作成済みの文字に対しても 任意文字サイズを入力する事ができます。また、文字と文字の間隔も任意に設定できるようになりました。

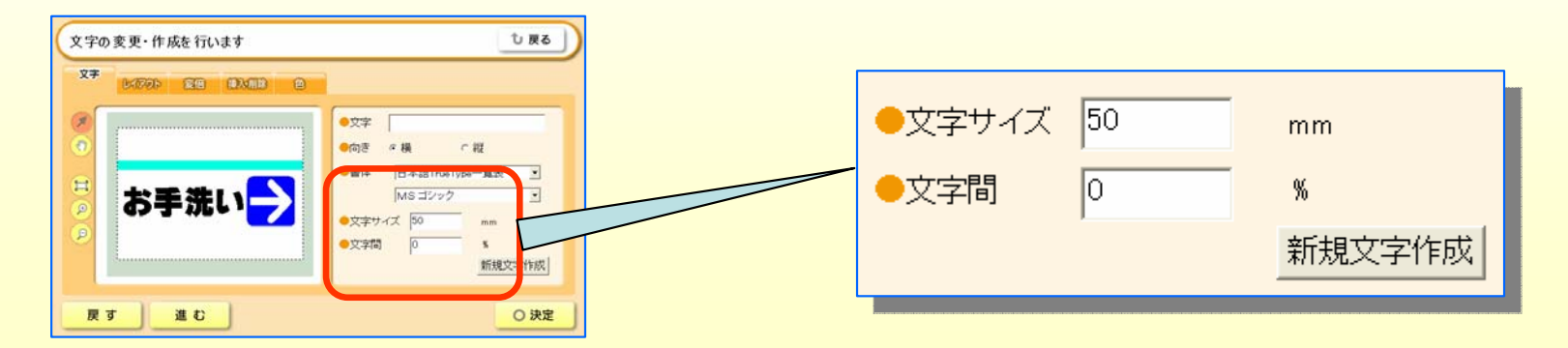

#### ⑤新プレビューモード搭載

長尺物や式次第など文字数の多いオブジェクトを作成する際に拡大縮小機能を使う事で文字の体裁、 全体のバランスなどをつぶさに確認、把握する事ができます。

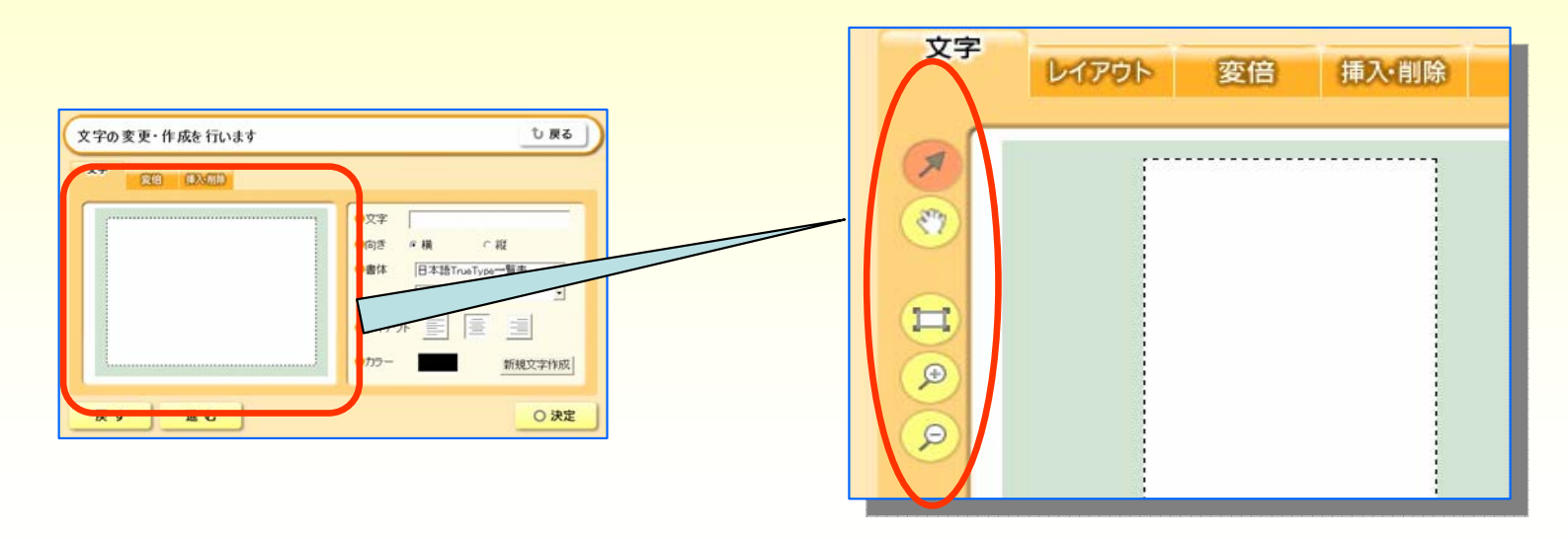

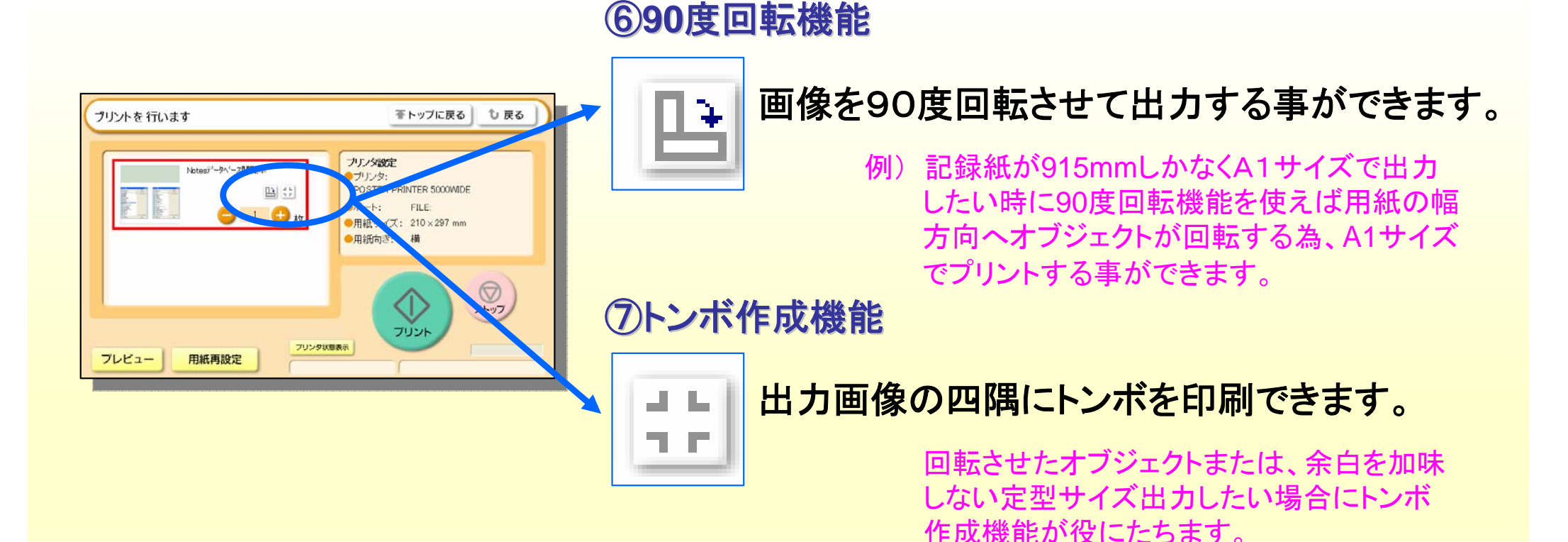

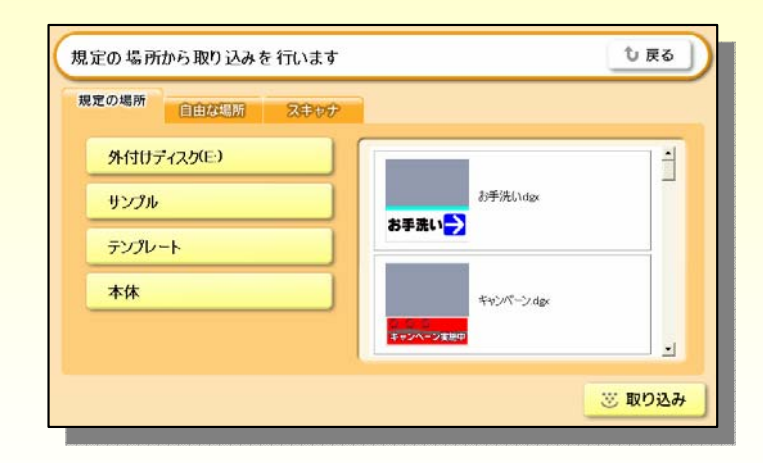

#### ⑧バンドルテンプレートの充実

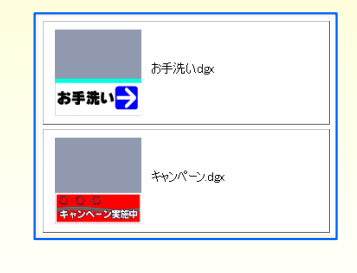

横断幕や立て看板などポスターとして 使用頻度の高いテンプレートを50種 類用意。ひな形として活用する事で データ作成が容易になります。

#### ⑨マウス操作によるオブジェクト変倍機能と一括選択機能

従来、オブジェクトを変倍する際、「変倍」タブより変倍させていましたが、新バージョンからマウス操作に よるオブジェクトの縦横変倍を可能にしました。また、従来のバージョンでは個々のオブジェクトをグルー プ化させる事ができませんでしたが、レイアウト機能の追加により複数のオブジェクトのグループ化が可 能となりました。

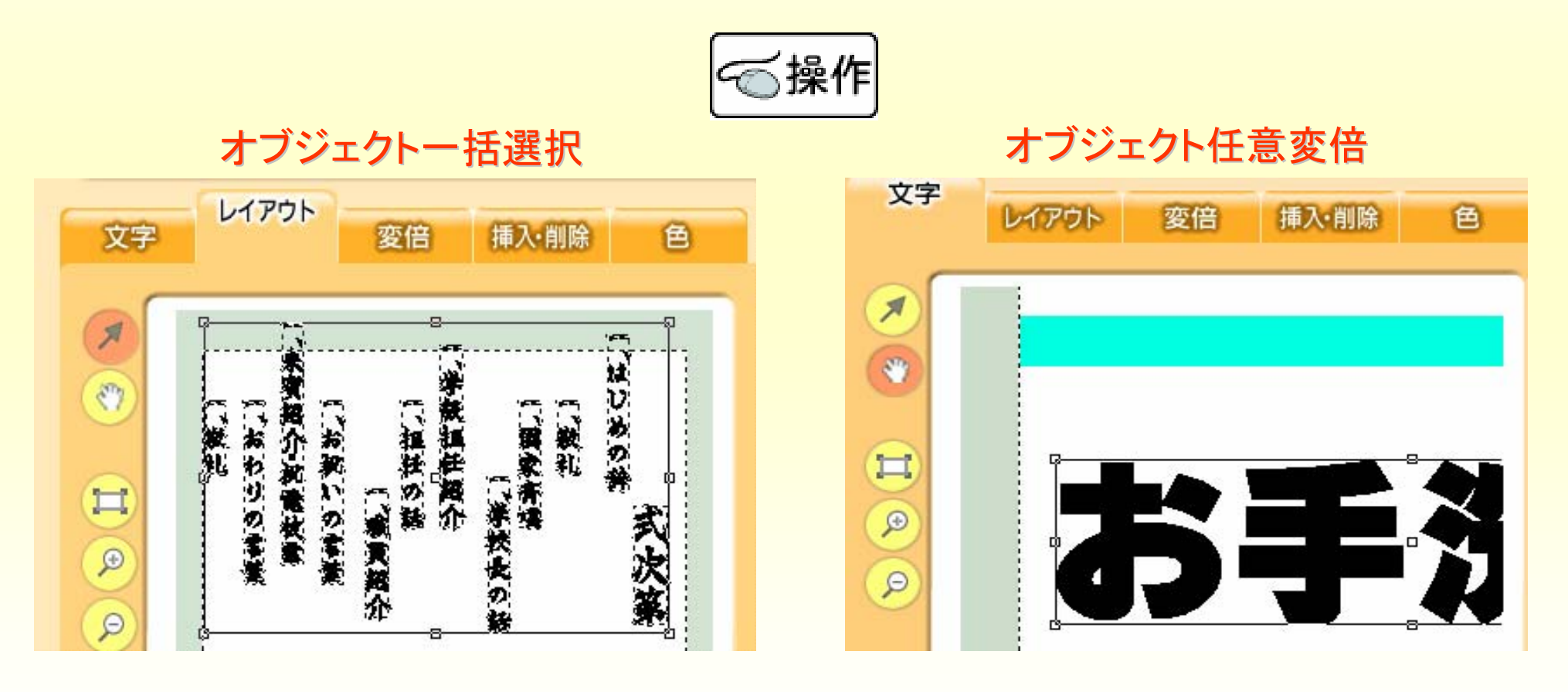

### ⑩キーボード「 ⑩キーボード「**Delete**」ボタンでのオブジェクト削除機能

オブジェクトの削除がキーボードの「Delete」ボタンで行えるようになりました。

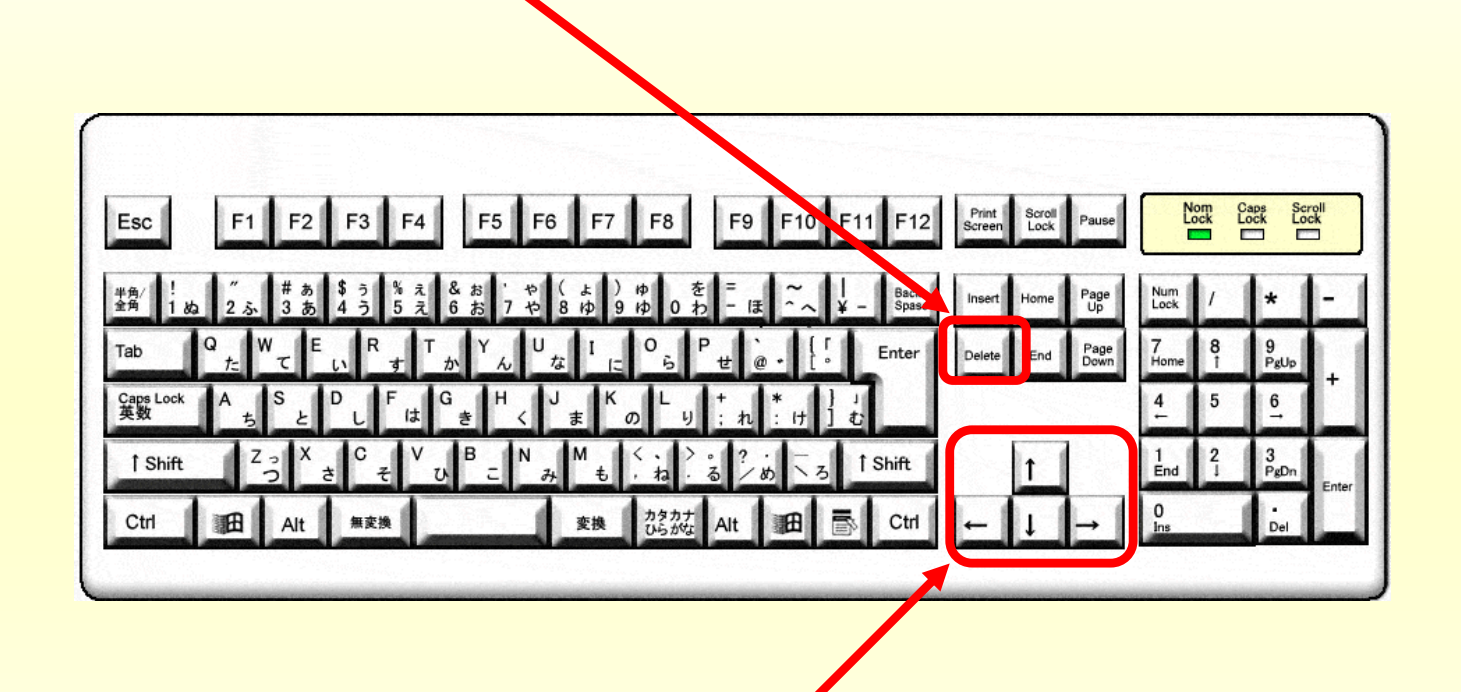

#### ⑪キーボード上下左右ボタンでのオブジェクト微移動機能

オブジェクトの細かな移動がキーボードの上下左右ボタンでできるようになりました。文字と文字の間隔を 合わせたい場合や、オブジェクトを少しだけ移動させたい場合に役立ちます。

### **⑫拡大プリントEZ差分データダウンロード方法** http://www.postermagic.net/

新バージョンへのアップデートは『*POSTER MAGIC.NET』*から差分データを ダウンロードして下さい。

インターネットの環境がない場合はご販売様または、下記へお問合せ下さい。

新バージョンのアップデート手順

①http://www.postermagic.net/へアクセス

②新着情報の拡大プリントEZVer1.02.00アップデータ版の詳細をクリック

③アップデートVer.1.02.00をクリック

④画面の指示に従ってアップデート作業を実施

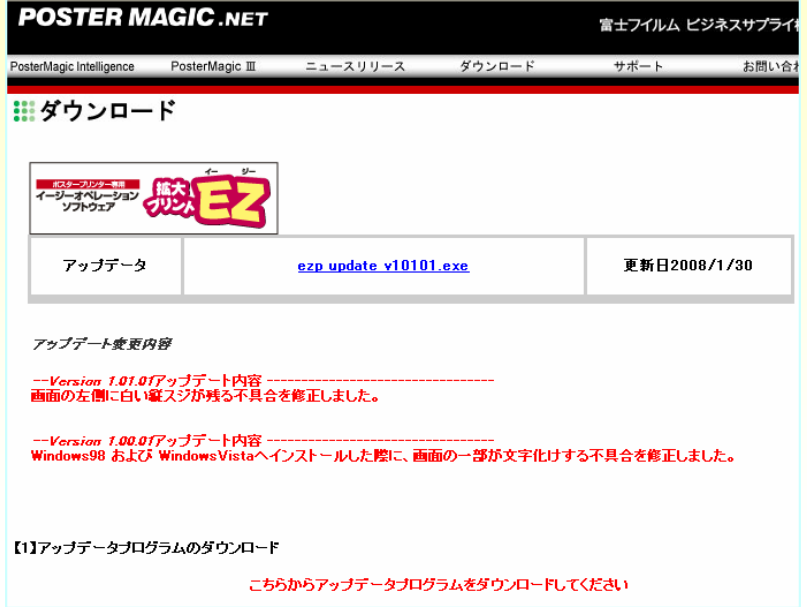